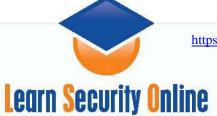

## WINDOWS ENUMERATION: USERINFO AND USERDUMP

Introduction
What are Null Sessions?
Background on UserInfo & UserDump
Using the Tools
References

#### Introduction

Ok, I was cruising around Tim Mullen's site <a href="http://www.hammerofgod.com">http://www.hammerofgod.com</a> and saw the UserInfo and UserDump tools and wanted to learn how to use them. The whole point of the tools, and you can download the presentation from his website, is that you can enumerate user credentials even if the Restrict Anonymous setting has been set to 1. Now, most windows 2000 server lockdown guides will tell you to set this registry key to 1 because it is supposed to stop null sessions.

HKEY\_Local\_Machine\System\CurrentControlSet\Control\LSA RestrictAnonymous = 1 (DWORD)

#### What are Null Sessions?

Null sessions allow an anonymous attackers to extract a great deal of information about a system--most importantly, account names. They are dangerous because they allow attackers to pull juicy user data down from across the internet. Windows NT, 2000 and even Server 2003 domain controllers are susceptible to enumeration using null sessions. There is tons of information available in the Hacking Exposed books on null sessions and SMB enumeration as well as the internet. The key point to take away on null sessions and enumeration is that you can obtain account names to use on dictionary attacks and other information like last logon, privileges, and when and if the password expires. It even gives you the logon hours so we aren't knocking on the door when the user should be asleep and not able to log in.

### **Background on Userinfo & UserDump**

The point of Tim Mullen's tools are that the Registry Fix didn't fix all the holes. It stopped the DumpACL tool from working but didn't stop his tool and User2SID and SID2User from working. You can check out his PowerPoint for more information, I won't plagiarize it all. <a href="http://www.hammerofgod.com/download/Mullen-RA.ppt">http://www.hammerofgod.com/download/Mullen-RA.ppt</a> UserInfo will enumerate use information over a null session even if RA is set to 1. It does this by querying NetUserGetInfo API call at layer 3. What all that mumbo jumbo means is that when MS tried to fix the problem with the registry key it stopped some other API calls but not NetUserGetInfo; so enumeration is still possible. Now a RA set to 2 will stop the problem, but that limits the functionality of NT and 2000 machines and services. In Server 2003 you disable it on your domain controllers (null sessions won't

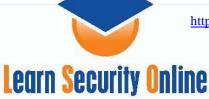

work on member servers) but the domain controller won't be able to communicate properly and will defeat the purpose of it being a domain controller.

Ideally people block UDP 137 & 138, TCP 139, and TCP 445 at the firewall and that will not allow null session from outside your network but you are still hosed to internal attackers or even the attacker finds a way through the firewall.

# Using the Tools

Let's move on to using the tools. Now, when I read his readme for UserInfo it seemed like his tool would set up the null session for me, but on my trusty VMware Win2k Advanced Server I had no such luck. I had to set it up my self.

```
C:\WINDOWS\System32\cmd.exe __ \_ \times \\ \times \\ \\ \times \\ \times \\ \times \\ \times \\ \times \\ \times \\ \\ \times \\ \times
```

Cool, now we got the null session. Don't forget at the end to delete your session.

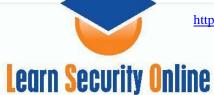

Now let's run the tool. Let's start with UserInfo.

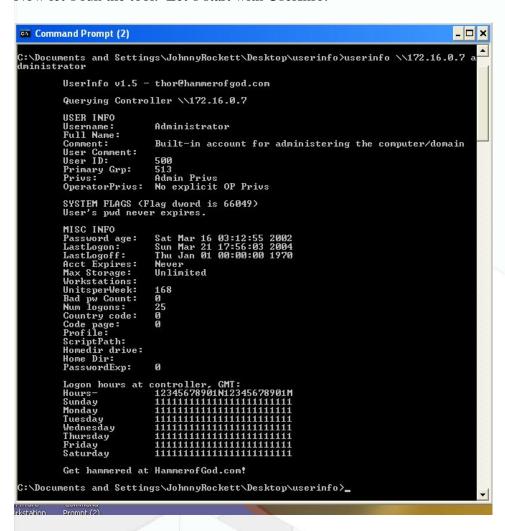

Let's take a look and see what all this tells us. It gives us the account name, comments, the UserID and group which we can do neat stuff with if you read the User2SID and SID2User tutorial, password age, last logon and logoff. Lots of good stuff juicy stuff. If we had been lucky someone would have given us some nice comments, maybe even the password hint. No such luck this time. Let's move on to UserDump on the same machine and see what we get. Make sure you get the syntax on the null session right, it can be tricky if you don't do it for awhile.

UserDump will give us the same information as UserInfo except it will allow us to "walk" the SID and enumerate data for all the accounts on the box. The SID for the administrator is 500 even if you rename the account. Guest is 501 and user accounts start at 1001. You can use UserDump to gather information about all the users on the system, super nice especially if you are working on a domain controller. The first account we

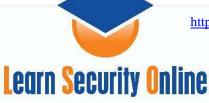

pulled off was the same administrator account as UserInfo. Next was our account for IIS services.

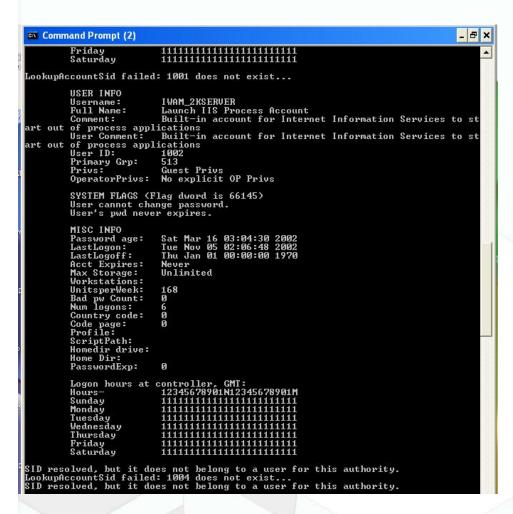

Not that sexy, guest privileges, let's move on and see what else we got.

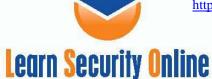

```
_ 8 ×
  Command Prompt (2)
 SID resolved, but it does not belong to a user for this authority.
                     Username: chrisg
Full Name: chris gates
Comment: admin dude & because you are dumb your password is admin dont bother the helpdesk anymore!
User Comment:
User ID:
                                                                    1006
513
                      User ID:
Primary Grp:
Privs:
                                                                   Admin Privs
No explicit OP Privs
                       OperatorPrivs:
                      SYSTEM FLAGS (Flag dword is 66049)
User's pwd never expires.
                      MISC INFO
Password age:
                                                                    Sat Mar 27 16:25:00
Sat Mar 01 23:52:00
Thu Jan 01 00:00:00
                         astLogon:
astLogoff:
                                                                    Never
Unlimited
                                                                    168
0
2
0
0
                       PasswordExp:
                      LookupAccountSid failed: 1007 does not exist...
LookupAccountSid failed: 1008 does not exist...
LookupAccountSid failed: 1009 does not exist...
LookupAccountSid failed: 1010 does not exist...
LookupAccountSid failed: 1011 does not exist...
LookupAccountSid failed: 1011 does not exist...
LookupAccountSid failed: 1013 does not exist...
LookupAccountSid failed: 1014 does not exist...
LookupAccountSid failed: 1015 does not exist...
LookupAccountSid failed: 1016 does not exist...
LookupAccountSid failed: 1016 does not exist...
LookupAccountSid failed: 1016 does not exist...
LookupAccountSid failed: 1018 does not exist...
```

Looks like we got an account and that's it. You can see from the output we got a tasty user account with admin privileges and someone was nice enough to leave us the password in the comments section. We can also see there are no more accounts to be enumerated at least with this tool. With that tasty bit of info we can log in as that user and let the evil begin. But, we'll leave that for another tutorial...

That's it for now.